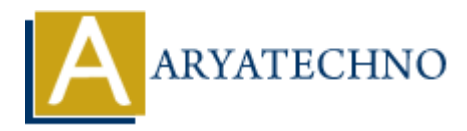

# **WordPress - Categories**

**Topics :** [Wordpress](https://www.aryatechno.com/category/5/wordpress.html) **Written on** [December 13, 2023](https://www.aryatechno.com/topics/wordpress-categories)

In WordPress, categories are a way to organize and group your content. They provide a hierarchical structure for your posts, making it easier for both you and your visitors to navigate and find related content. Here's an overview of how categories work in WordPress: **On December 13, 2023**<br>
Press, categories are a way to organize and group your content. They provide a hiel<br>
for your posts, making it easier for both you and your visitors to navigate and find<br>
Here's an overview of how c

# **Creating Categories:**

## 1. **Navigate to the Categories Page:**

 $\circ$  In the WordPress admin dashboard, go to "Posts" and then "Categories."

#### 2. **Add a New Category:**

On the Categories page, you can add a new category by providing a name, slug (URLfriendly version of the name), and optionally, a parent category if you want to create a hierarchy.

#### 3. **Save the Category:**

After entering the details, click the "Add New Category" button to create the category.

## **Assigning Categories to Posts:**

## 1. **Adding or Editing a Post:**

When creating a new post or editing an existing one, you can assign categories on the right side of the post editor under the "Categories" meta box.

## 2. **Selecting Categories:**

 $\circ$  Check the boxes next to the categories you want to assign to the post. You can assign a post to multiple categories if applicable.

## 3. **Saving Changes:**

 $\circ$  After selecting categories, remember to save or update the post to apply the changes.

# **Displaying Categories on Your Site:**

## 1. **Category Widget:**

You can add the "Categories" widget to your sidebar or other widgetized areas to display a list of categories on your site.

## 2. **Category Menu:**

 $\circ$  Some themes automatically create a category menu based on your categories. Check your theme's documentation for details on how to enable or customize this feature.

## 3. **Category Archives:**

 $\circ$  When visitors click on a category name or a category link associated with a post, they are directed to a category archive page. This page displays all posts assigned to that category. © Copyright [Aryatechno](https://www.aryatechno.com/). All Rights Reserved. Written tutorials and materials by Aryatechno<br>
© Copyright Aryatechnoon actegory are into logical groups, making it easier for both<br>
and your visitors to navigate your content

# **Benefits of Using Categories:**

## 1. **Content Organization:**

Categories help organize your content into logical groups, making it easier for both you and your visitors to navigate your site.

## 2. **Improved SEO:**

Properly using categories can enhance your site's search engine optimization (SEO) by creating a clear structure for search engines to understand.

## 3. **Navigation and User Experience:**

Categories contribute to a better user experience by providing an efficient way for visitors to explore related content.

## 4. **Widgets and Menus:**

Categories can be used in widgets and menus to create dynamic navigation elements that highlight different topics on your site.